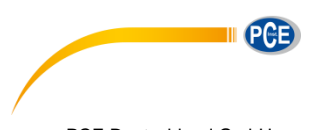

PCE Deutschland GmbH Im Langel 4 D-59872 Meschede Deutschland Tel: 02903 976 99 0 Fax: 02903 976 99 29 info@pce-instruments.com www.pce-instruments.com/deutsch

# **Bedienungsanleitung Feuchte- / Temperaturmessumformer PCE-P18**

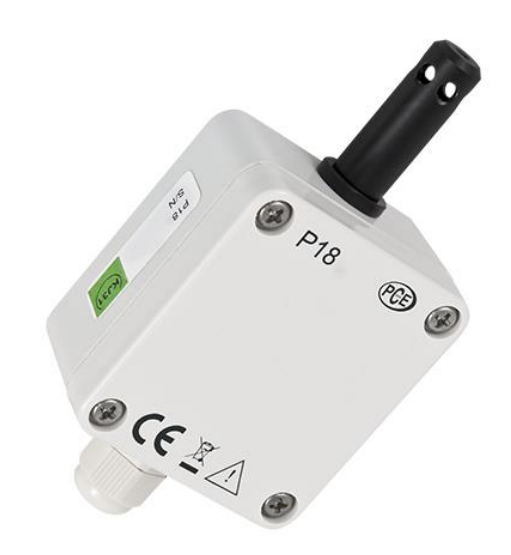

Version 1.1 01.03.2017

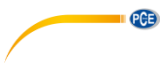

## Inhaltsverzeichnis

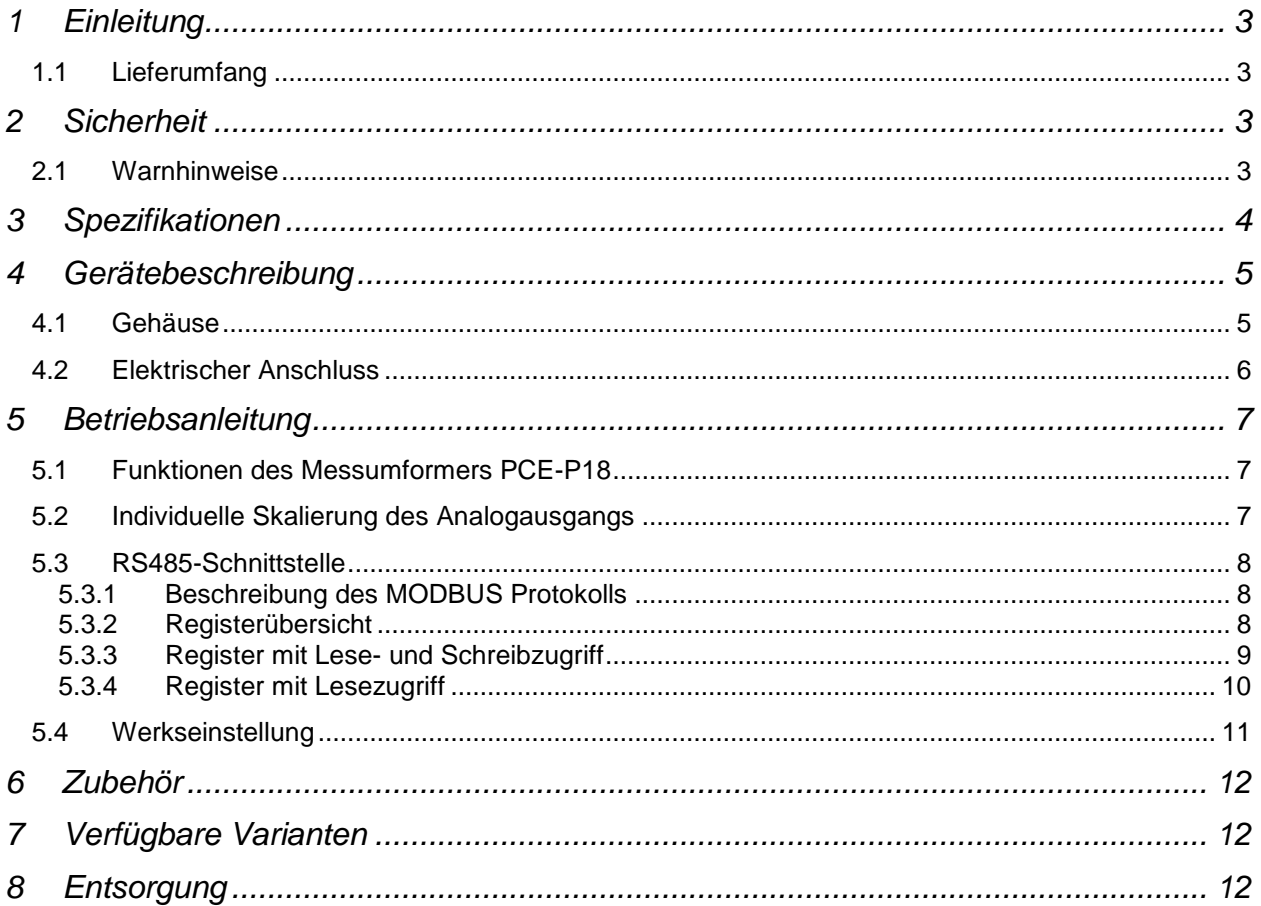

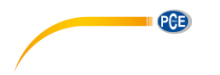

## **1 Einleitung**

Der Messumformer PCE-P18 bestimmt die relative Luftfeuchte und die Lufttemperatur und wandelt diese in ein digitales Signal sowie in ein analoges Strom oder Spannungssignal um. Die Programmierung ist an der RS485 Schnittstelle des Messumformers möglich. Das Gehäuse ist für die Wandmontage konzipiert. Dank verschiedener Filter ist ein Einsatz in unterschiedlichen Umgebungen möglich.

## **1.1 Lieferumfang**

Temperatur- / Feuchtemessumformer PCE-P18

## **2 Sicherheit**

Bitte lesen Sie vor Inbetriebnahme des Gerätes die Bedienungsanleitung sorgsam durch. Schäden, die durch Nichtbeachtung der Hinweise in der Bedienungsanleitung entstehen, entbehren jeder Haftung.

Die Sicherheit dieses Messumformers genügt den Ansprüchen der Norm EN 61010-1.

#### **2.1 Warnhinweise**

- Die Installation des Messumformers darf nur von qualifiziertem Fachpersonal vorgenommen werden und muss entsprechend dieser Anleitung vorgenommen werden.
- Um Beschädigungen am Messumformer zu vermeiden, ist vor dem Anlegen der Versorgungsspannung zu prüfen, ob der Messumformer richtig angeschlossen wurde.
- Bei Auspacken muss geprüft werden, ob die richtige Geräteversion geliefert wurde.
- Dieses Messgerät darf nur in der in dieser Bedienungsanleitung beschriebenen Art und Weise verwendet werden. Wird das Messgerät anderweitig eingesetzt, kann es zu einer Gefahr für den Bediener sowie zu einer Zerstörung des Messgerätes kommen.
- Benutzen Sie das Messgerät nie mit nassen Händen.
- Es dürfen keine technischen Veränderungen am Gerät vorgenommen werden.
- Das Gerät sollte nur mit einem feuchten Tuch gereinigt werden. Keine Scheuermittel oder lösemittelhaltige Reinigungsmittel verwenden.
- Das Gerät darf nur mit dem von PCE Deutschland angebotenen Zubehör oder gleichwertigem Ersatz verwendet werden.
- Vor jedem Einsatz dieses Messgerätes, bitte das Gehäuse und die Messleitungen auf sichtbare Beschädigungen überprüfen. Sollte eine sichtbare Beschädigung auftreten, darf das Gerät nicht eingesetzt werden.
- Weiterhin darf dieses Messgerät nicht eingesetzt werden wenn die Umgebungsbedingungen (Temperatur, Luftfeuchte …) nicht innerhalb der in der Spezifikation angegebenen Grenzwerte liegen.
- Das Messgerät darf nicht in einer explosionsfähigen Atmosphäre eingesetzt werden.
- Die in der Spezifikation angegebenen Grenzwerte für die Messgrößen dürfen unter keinen Umständen überschritten werden.
- Bei Nichtbeachtung der Sicherheitshinweise, kann es zur Beschädigung des Gerätes und zu Verletzungen des Bedieners kommen

Bei Fragen kontaktieren Sie bitte die PCE Deutschland GmbH.

PGE

## **3 Spezifikationen**

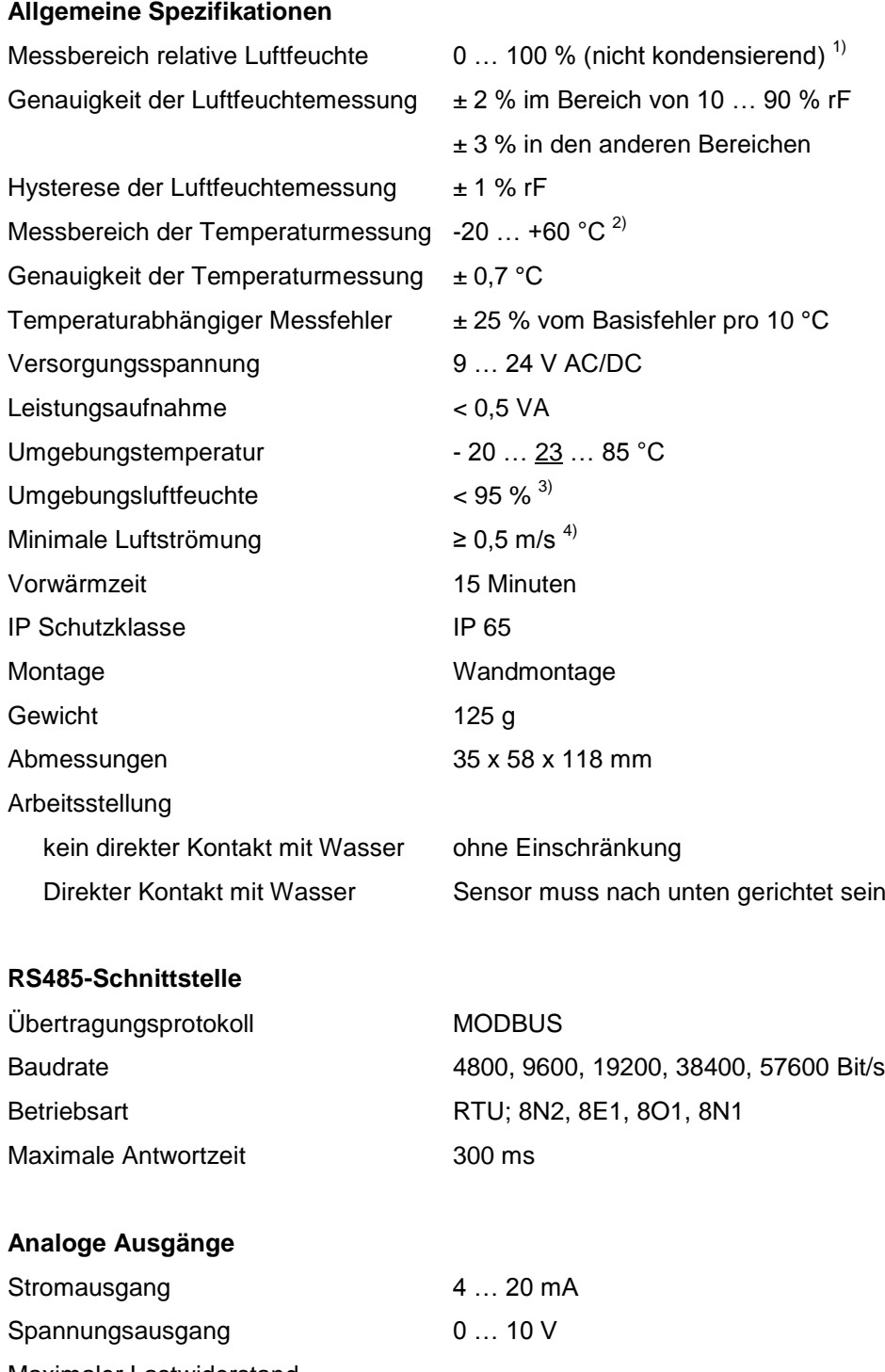

Maximaler Lastwiderstand des Stromausgangs 100 Ω Minimaler Lastwiderstand des Spannungsausgangs 1 kΩ

<sup>1)</sup> Wird der Sensor durch kondensierendes Wasser feucht, wird nach dem trocknen wieder der richtige Messwert angezeigt<br><sup>2)</sup> Der Messbereich für die Temperatur beträgt -30 +85 °C. Allerdings gelten die Genaujgkeiten nur i

<sup>2)</sup> Der Messbereich für die Temperatur beträgt -30 … +85 °C. Allerdings gelten die Genauigkeiten nur im angegebenen Bereich.

<sup>3)</sup> Werden entsprechende Filter eingesetzt, ist eine Kondensation von Wasser zulässig (Siehe Tabelle 9)

4) Bei einer Luftströmung unter 0,5 m/s kann der Fehler für die Temperatur- und Feuchtemessung bis zu 100 % betragen.

**Elektromagnetische Verträglichkeit**

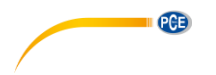

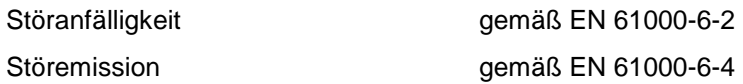

#### **Sicherheitsstandards nach EN 61010-1**

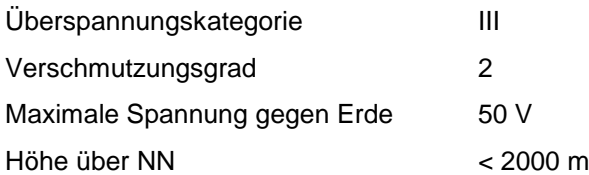

## **4 Gerätebeschreibung**

#### **4.1 Gehäuse**

Der Messumformer PCE-P18 wird mit Schrauben an der Wand montiert oder festgeklebt. Dabei bleibt die Schutzklasse IP65 erhalten. Das Gehäuse ist aus selbsterlöschendem Kunststoff gefertigt. Im Gehäuse sind Schraubklemmen enthalten, welche den Anschluss von Leitungen bis 1 mm<sup>2</sup> ermöglichen.

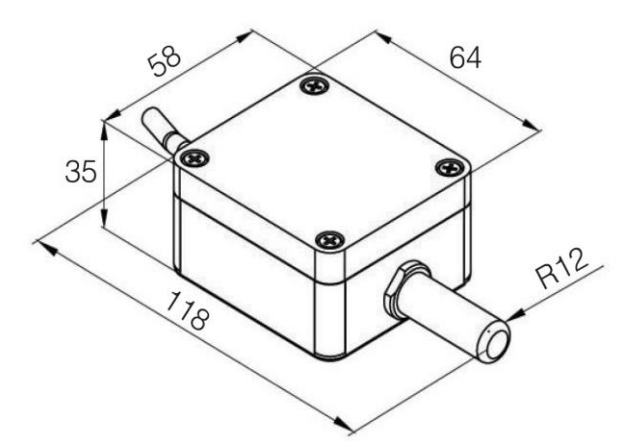

Abmessungen des Messumformers

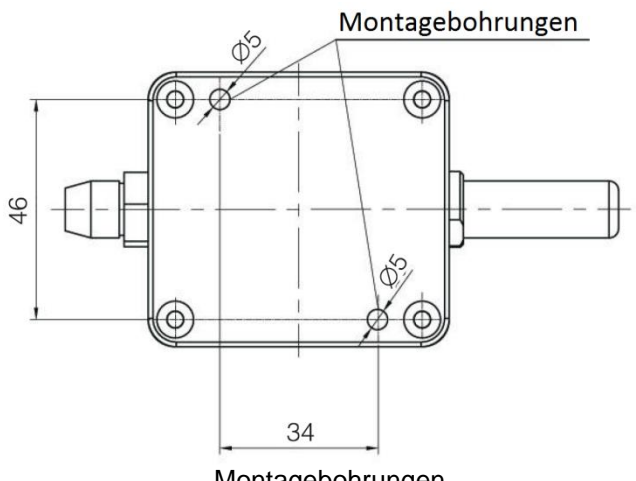

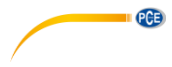

#### **4.2 Elektrischer Anschluss**

Der Elektrische Anschluss des Messumformers PCE-P18 geschieht mit einer 8-poligen Schraubklemme. Um den Messumformer anzuschließen muss der Gehäusedeckel entfernt werden. Für den Anschluss werden runde Leitungen mit einem Durchmesser zwischen 3,5 und 6 mm benötigt. Die Leitungen müssen durch die Kabelverschraubungen in das Gehäuse eingeführt werden. Die Verschraubung muss anschließend festgezogen werden, um das Gehäuse Wasserdicht abzuschließen. Ist die Kabelverschraubung nicht fest angezogen, kann der Schutz nach IP65 nicht gewährleistet werden.

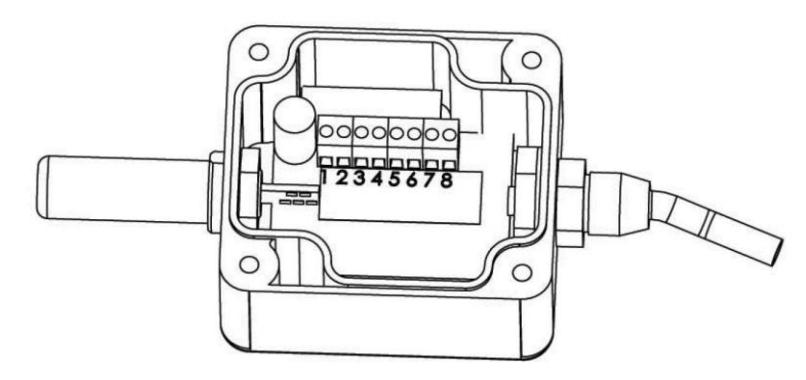

Markierung der Schraubklemme

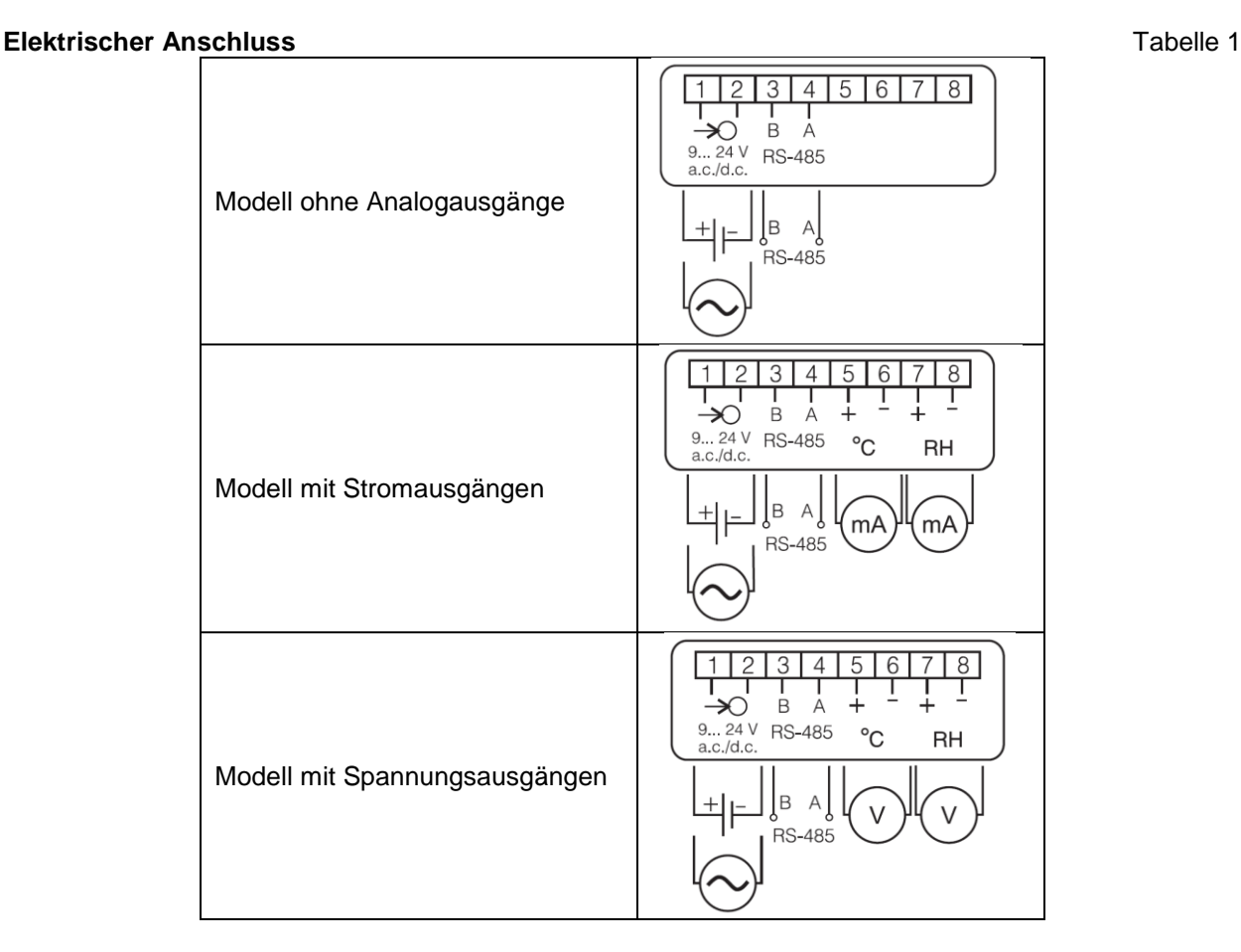

Zum Anschluss der RS485-Schnittstelle sollte ein verdrilltes Leitungspaar verwendet werden. Sind in der Umgebung starke elektromagnetische Störungen zu erwarten, sollten für die RS485-Schnittselle sowie für die Analogausgänge eine abgeschirmte Leitungen verwendet werden. Die Abschirmung muss auf Seiten der Stromversorgung mit möglichst kurzem Abstand an den Erdkontakt angeschlossen werden.

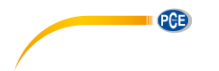

## **5 Betriebsanleitung**

Nach Anlegen der Versorgungsspannung startet der Betrieb nach Werkseinstellungen (Siehe Tabelle 8). Einige Parameter können über die RS485-Schnittstelle umprogrammiert werden:

- Schnittstellenparameter
- Messzeit über welche ein Durchschnittswert gebildet wird
- Individuelle Skalierung der analogen Ausgangssignale (nur wenn diese vorhanden sind)

Bei Verwendung von entsprechenden Konvertern kann der Messumformer auch an eine USB- oder Ethernet-Schnittstelle angeschlossen werden.

Der Messumformer ist mit einer zweifarbigen LED ausgestattet. Ein Aufleuchten der LED hat folgende Bedeutung:

- Kurzes Aufleuchten in Grün: Messwerterfassung wird ohne Probleme ausgeführt
- Kurzes Aufleuchten in Rot: Die Kommunikation über die RS485-Schnittstelle wird ausgeführt

Die LED blinkt nur über die ersten drei Minuten nach Anlegen der Versorgungsspannung oder nach einer Änderung der Baudrate (z.B. nach einem Kurzschließen des ZW-Jumpers).

#### **5.1 Funktionen des Messumformers PCE-P18**

- Berechnung des Taupunkts und der absoluten Luftfeuchte
- Ausgabe der gemessenen Werte über analoge Schnittstellen mit Hilfe einer individuellen Skalierung
- Speicherung von Maximal- und Minimal-Werten der gemessenen und berechneten Größen
- Messzeit zur Durchschnittswertbildung kann eingestellt werden
- RS485-Schnittstelle mit MODBUS-Protokoll im RTU-Modus

#### **5.2 Individuelle Skalierung des Analogausgangs**

In der Ausführung mit den analogen Ausgängen kann der Messumformer PCE-P18 die gemessenen Größen mit Hilfe einer individuellen Skalierung als analogen Wert (Strom oder Spannung) ausgeben. Auf Basis der Koordinaten von zwei Punkten, welche eingegeben werden müssen berechnet der Messumformer die Gleichung, nach welcher der Ausgabewert der analogen Ausgänge in Abhängigkeit von der gemessenen Größe berechnet wird.

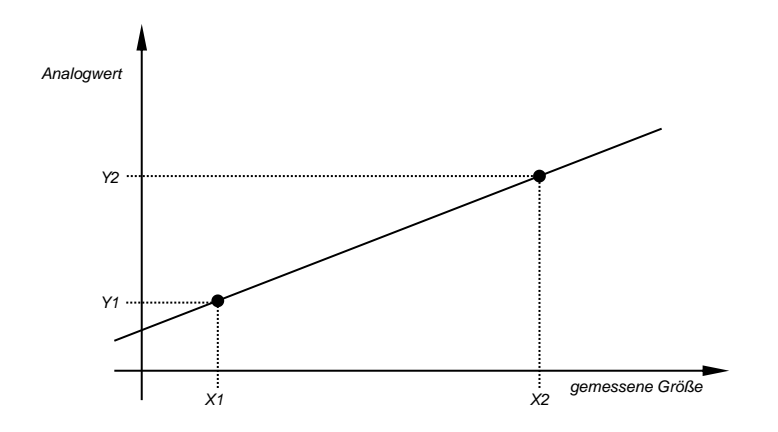

X1 und X2: gemessene Werte (Temperatur oder Feuchte)

Y1 und Y2: die dazugehörigen Werte die sich am Analogausgang einstellen sollen

Nachdem zwei Punkte angegeben wurden, berechnet der Messumformer alle anderen Punkte der Geraden.

Um eine individuelle Skalierung vorzunehmen müssen passende Werte für X1, X2, Y1 und Y2 in den dazugehörigen Registern 4007 bis 4014 (Tabelle 3) hinterlegt werden. Da in diesen Registern nur ganzzahlige Zahlen gespeichert werden können, müssen die Werte vorher mit 100 multipliziert werden.

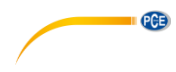

#### **Beispiel**

Die individuelle Skalierung für die Temperaturmessung sieht vor, dass die Temperatur von -12,25 °C bis +77,75 °C gemessen werden soll. Dieser Temperaturbereich soll auf 4,5 bis 18,5 mA abgebildet werden. In den Registern müssen also folgende Werte hinterlegt sein:

Tabelle 3

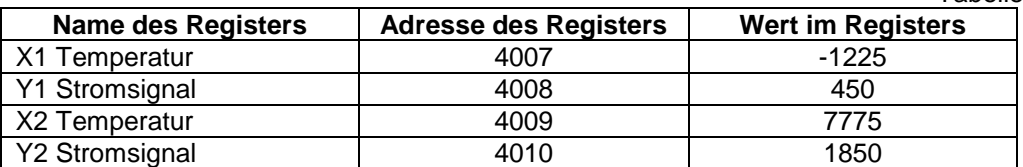

#### **5.3 RS485-Schnittstelle**

#### **5.3.1 Beschreibung des MODBUS Protokolls**

Das im Messumformer implementierte Protokoll entspricht der Spezifikation PI-MBUS-300 Rev G der Modicon Company. Folgende Funktionen des MODBUS-Protokolls wurden im Messumformer PCE-P18 implementiert:

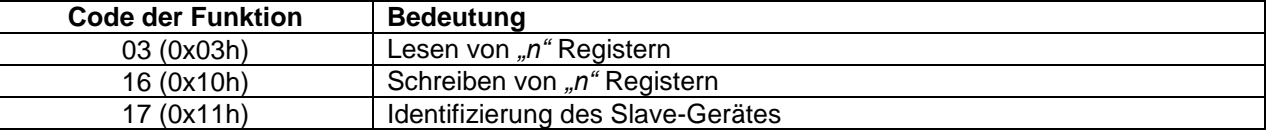

Weiterhin können folgende Parameter der seriellen Schnittstelle eingestellt werden:

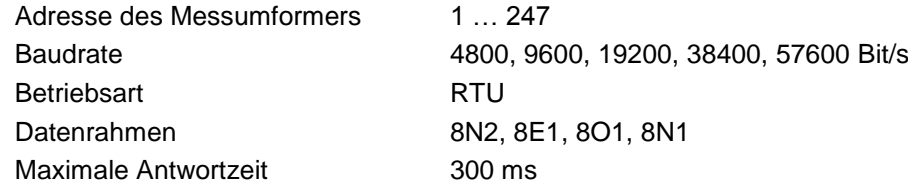

Die Konfiguration der Seriellen Schnittstelle besteht aus den Parametern Baudrate (Register *"Baudrate"*), Geräteadresse (Register *"Adresse"*) und Betriebsart (Register *"Modus"*).

#### **Achtung!**

In einem Kommunikationsnetzwerk darf keine Geräteadresse doppelt vorkommen. Die Baudrate und die Betriebsart müssen bei allen angeschlossenen Geräten gleich sein.

#### **5.3.2 Registerübersicht**

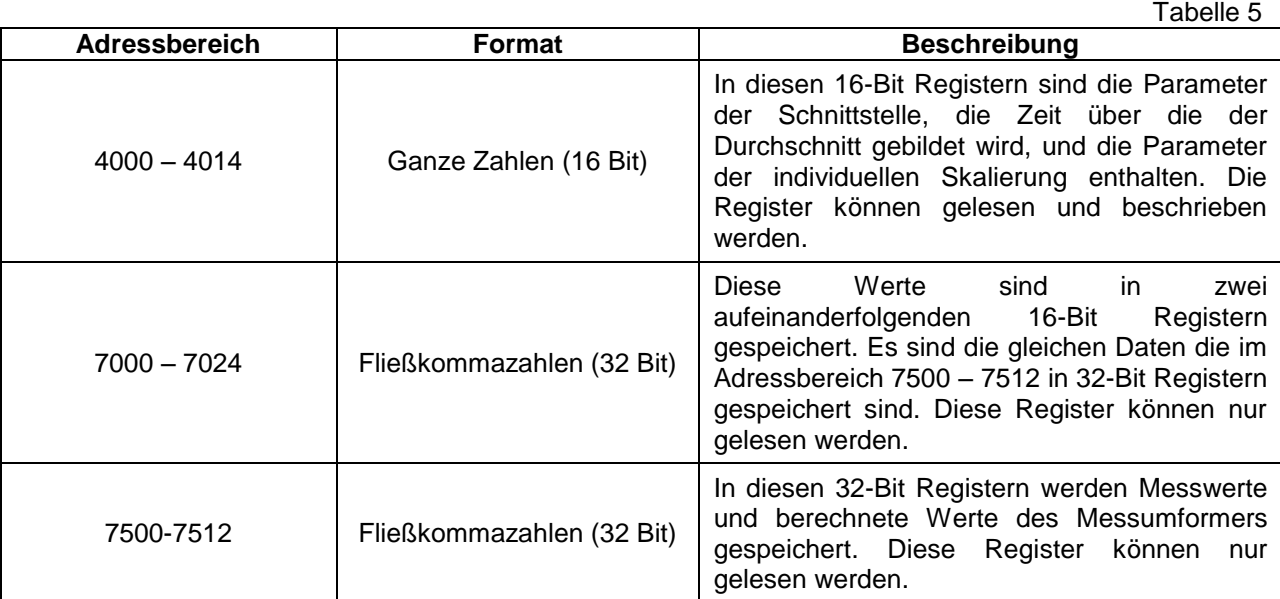

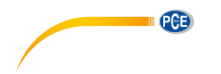

#### **5.3.3 Register mit Lese- und Schreibzugriff**

| Tabelle 6                                                                  |                                           |              |                                                                                                    |
|----------------------------------------------------------------------------|-------------------------------------------|--------------|----------------------------------------------------------------------------------------------------|
| <b>Adresse</b>                                                             | Registername                              | Wertebereich | <b>Beschreibung</b>                                                                                                   |
| 4000                                                                       | Identifikation                            | 0xAA         | Identifizierung des PCE-P18                                                                                           |
| 4001                                                                       | Adresse (RS485-Schnittstelle)             | 1247         | Geräteadresse <sup>1)</sup>                                                                                           |
| 4002                                                                       | <b>Baudrate</b>                           | 04           | Baudrate der RS485-Schnittstelle<br>$(Bit/s)^{1}$ :<br>0:4800<br>1:9600<br>2:19200<br>3:38400                         |
|                                                                            |                                           |              | 4:57600                                                                                                    |
| 4003                                                                       | Betriebsmodus                             | 03           | Betriebsmodus der RS485-Schnittstelle <sup>1)</sup> :<br>0: RTU 8N1<br>1: RTU 8N2<br>2: RTU 8E1<br>3: RTU 801         |
| 4004                                                                       | Änderung der Schnittstellen-<br>parameter | 01           | Bestätigung für Änderung der<br>Schnittstellenparameter <sup>2)</sup> :<br>0: keine Aktion<br>1: Änderung akzeptiert  |
| 4005                                                                       | Zeit der<br>Durchschnittswertbildung      | 63600        | Zeit über die der Durchschnittswert<br>gebildet wird                                                                  |
| 4006                                                                       | Rücksetzen der Max/Min-<br>Werte          | 01           | Rücksetzen der Max/Min-Werte <sup>2)</sup> :<br>0: keine Aktion<br>1: Werte zurücksetzen                              |
| Parameter der individuellen Skalierung der analogen Ausgänge <sup>3)</sup> |                                           |              |                                                                                                    |
| 4007                                                                       | X1 Temperatur                             | $-500010000$ | Gemessener Wert X1 für Temperatur in<br>$[°C \times 100]$                                                             |
| 4008                                                                       | Y1 Temperatur                             | 02000        | Auszugebender Wert Y1 für Temperatur:<br>Bei Stromausgang in [mA x 100]<br>Bei Spannungsausgang in [V x 100]          |
| 4009                                                                       | X2 Temperatur                             | $-500010000$ | Gemessener Wert X2 für Temperatur in<br>$[°C \times 100]$                                                             |
| 4010                                                                       | <b>Y2 Temperatur</b>                      | 02000        | Auszugebender Wert Y1 für Temperatur:<br>Bei Stromausgang in [mA x 100]<br>Bei Spannungsausgang in [V x 100]          |
| 4011                                                                       | X1 relative Feuchte                       | 010000       | Gemessener Wert X1 für relative<br>Feuchte in [% x 100]                                                               |
| 4012                                                                       | <b>Y1 relative Feuchte</b>                | 02000        | Auszugebender Wert Y1 für relative<br>Feuchte:<br>Bei Stromausgang in [mA x 100]<br>Bei Spannungsausgang in [V x 100] |
| 4013                                                                       | X2 relative Feuchte                       | 010000       | Gemessener Wert X2 für relative<br>Feuchte in [%x 100]                                                                |

<sup>1)</sup> Der Messumformer übernimmt eine Änderung nur dann, wenn in das Register "Änderung der Schnittstellenparameter" eine "1" geschrieben wurde

<sup>&</sup>lt;sup>2)</sup> Nachdem in das Register eine "1" geschrieben wurde, wird der Wert automatisch wieder auf "0" gesetzt

 $^{3)}$  In der Ausführung ohne analoge Ausgänge sind die Register 4007…4014 auf "0" gesetzt. Ein Schreiben von anderen Werten in diese Register bewirkt keinerlei Veränderung

PGE

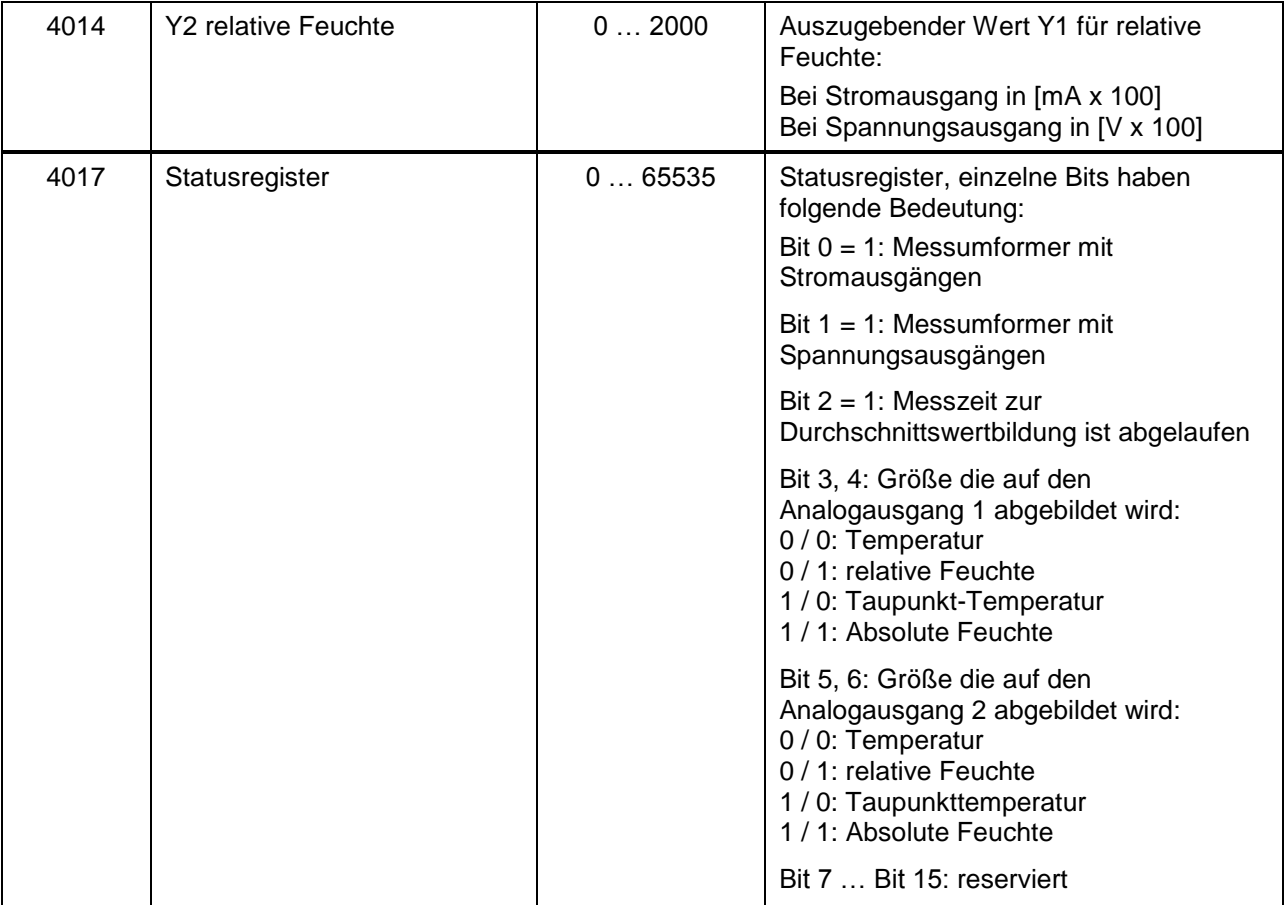

#### **Achtung!**

Alle Werte die in die Register geschrieben werden, überprüft der Messumformer, ob Sie im richtigen Wertebereich liegen. Versucht der Anwender Werte außerhalb des spezifizierten Wertebereichs in die Register zu schreiben, wird der Schreibvorgang nicht durchgeführt.

#### **5.3.4 Register mit Lesezugriff**

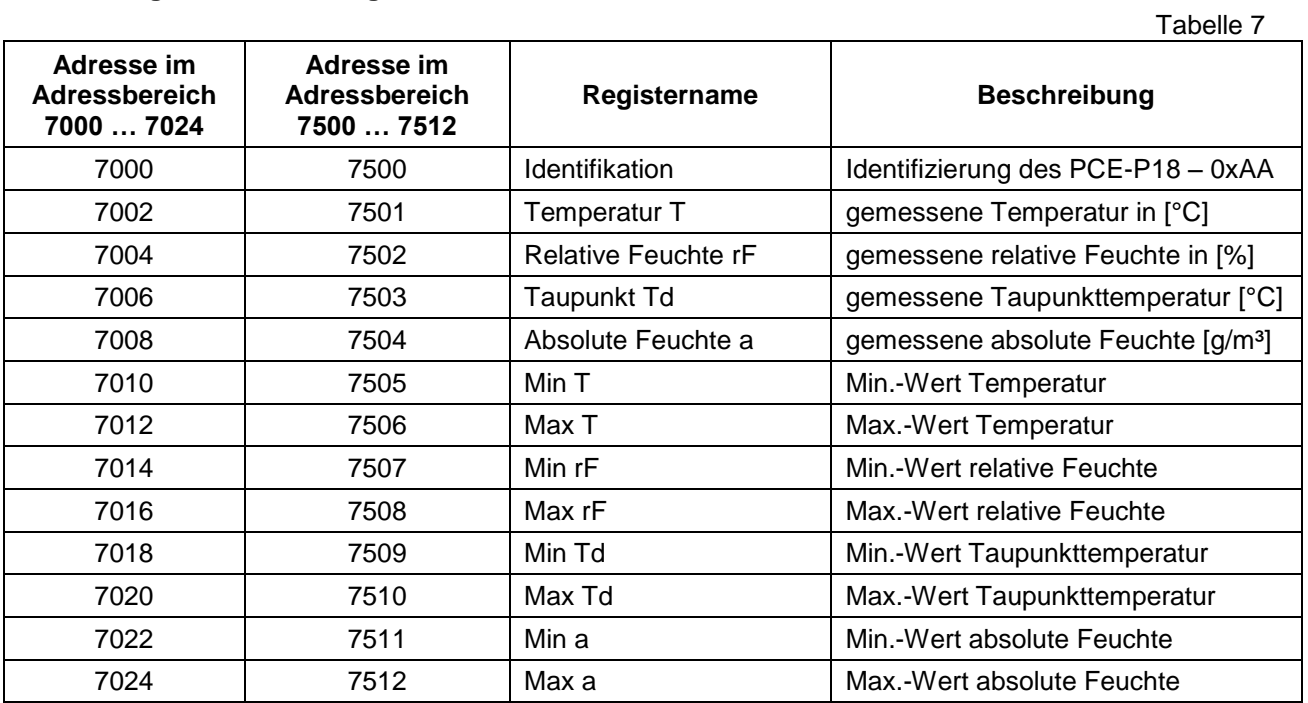

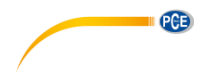

### **5.4 Werkseinstellung**

Tabelle 8

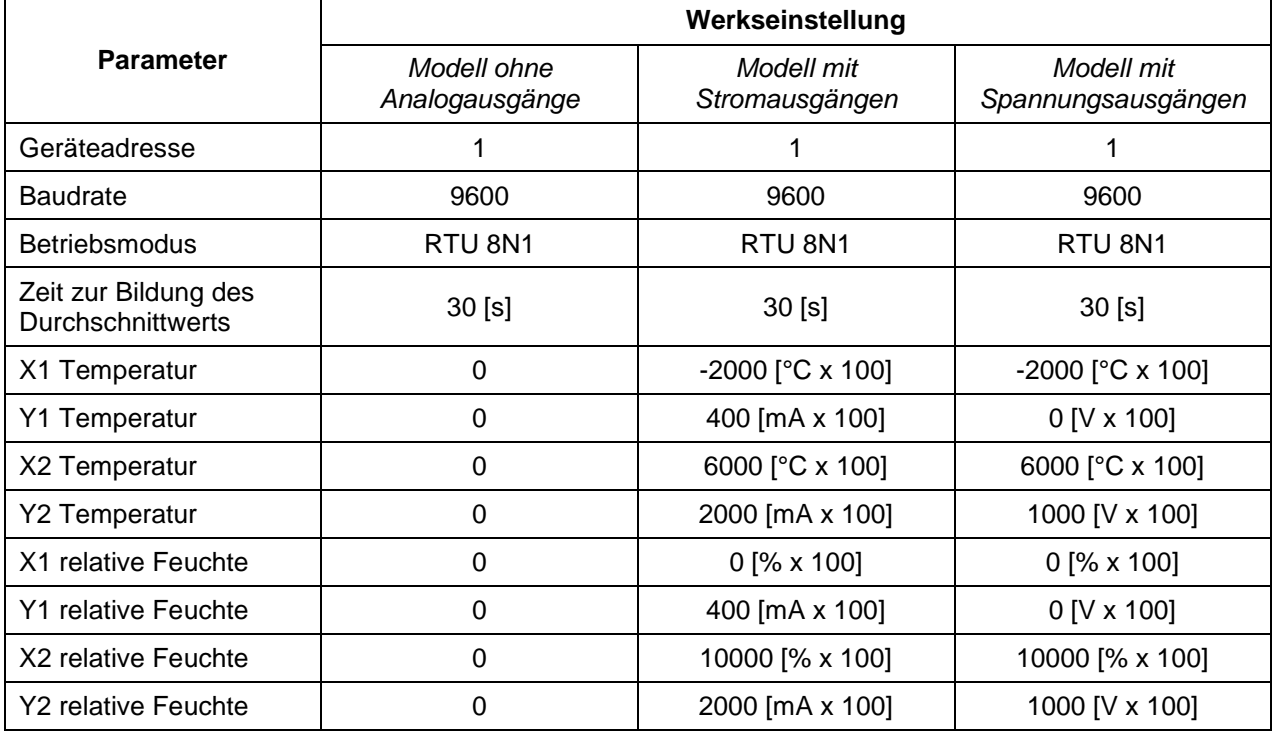

Wenn die voreingestellten Schnittstellenparameter geändert wurden und nicht mehr bekannt sind, können diese durch das setzen des ZW-Jumpers zeitweise auf folgende Werte gesetzt werden:

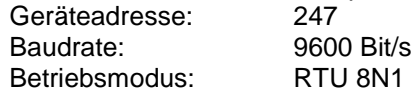

Diese Parameter gelten nur, solange der Jumper gesteckt ist. Wird der Jumper wieder entfernt, gelten wieder die vorher eingestellten oder während des gesteckten Jumpers geänderten Werte.

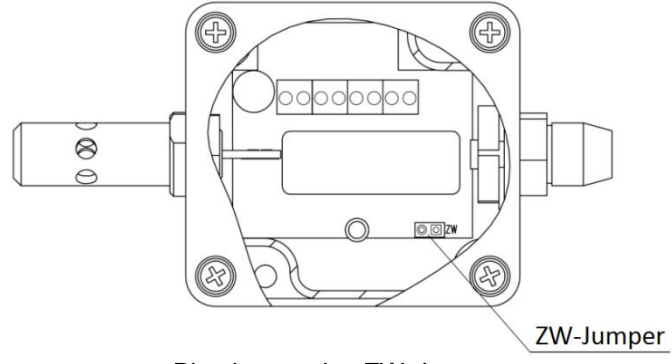

Platzierung des ZW-Jumpers

## **6 Zubehör**

Standardmäßig wird der Messumformer PCE-P18 ohne einen weiteren Filter ausgeliefert. Somit kann er nur im Innenbereichen eingesetzt werden. Um den Messumformer auch im Außenbereich und auch bei auftretendem Wasserdampf einsetzen zu können, können optional Filter zum Schutz des Sensors eingesetzt werden.

 $T$ abelle  $\Omega$ 

PCE

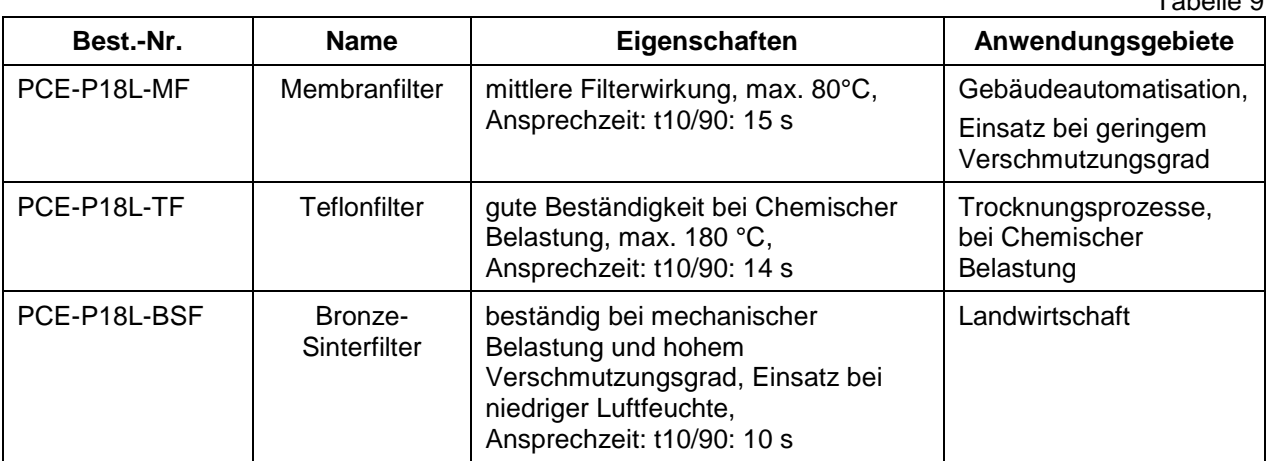

## **7 Verfügbare Varianten**

PCE-P18-1: nur RS-485 Schnittstelle PCE-P18-2: RS-485 Schnittstelle und 2x 4 ... 20 mA Ausgänge

Modell mit Spannungsausgängen bitte anfragen.

## **8 Entsorgung**

Batterien dürfen aufgrund der enthaltenen Schadstoffe nicht in den Hausmüll entsorgt werden. Sie müssen an dafür eingerichtete Rücknahmestellen zu Entsorgung weitergegeben werden.

Zur Umsetzung der ElektroG (Rücknahme und Entsorgung von Elektro- und Elektronikaltgeräten) nehmen wir unsere Geräte zurück. Sie werden entweder bei uns wiederverwertet oder über ein Recyclingunternehmen nach gesetzlicher Vorgabe entsorgt.

Bei Fragen kontaktieren Sie bitte die PCE Deutschland GmbH.

WEEE-Reg.-Nr.DE69278128

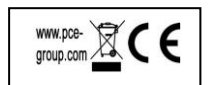